# **Instructions for KPC2 program: CHAP99S Version 1.3**

### **Hardware Requirements**

- KPC-2 Controller with CHAP99S flash programmed into it.
- Pioneer DVD-V7400 or DVD-V5000 DVD player (set at **4800** or **9600** baud and POWER ON START). **The DVD-V5000 MUST be changed from its default of 19,200 to 9600 baud**.
- KEY34 "telephone style" industrial keypad and K34 cable

## **Button Wiring to KPC-2**

The KPC-2 program CHAP99s has been designed to be used with a Technovision KEY34 telephone style keypad. If individual buttons are to be used then they will have to be wired to the KPC-2 as follows:

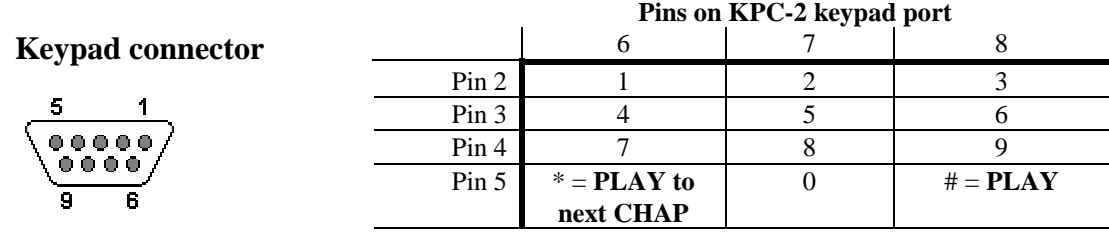

For example: Button 9 would be connected to pins 4 and 8 on the keypad port.

#### **Instructions on installing a controller and player**

- **1. Make sure power to the player and controller is disconnected before installation.**
- 2. On the controller you must insert the DVD control cable into the RS232 port (DB9 MALE connector).
- **3. If you are using multiple DVD players, the cable for player 1 MUST be connected to a player the entire sequence is cued to player #1.**
- 4. Plug in the player(s) and insert the disc(s) into the tray.
- 5. Plug in the power supply to the controller.
- 6. The controller will now start-up the player(s).
- 7. If the player does not start-up then confirm that BAUD speed is set for 9600.
- 8. It is recommended that the controller and player be attached to the same power bar so that the controller and player can be easily powered up.

## **DIP Switch settings**

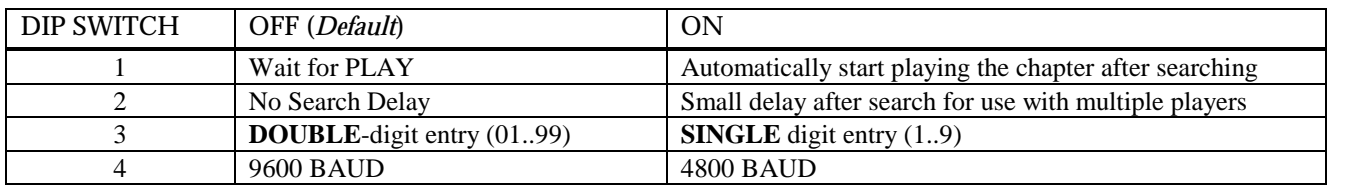

DIP switches are only read upon power up – if the switches are changes while the KPC2 is powered up, the setting do not take effect until the next time the unit is turned on.

#### **Program Description**

Upon applying power, the controller will start up all the players before accepting a numeric chapter entry. Upon entering the chapter number (01..99), the DVD player(s) will search to that chapter (within the current TITLE). Pressing "#" **PLAY** will send the "PLAY" command to the player. Pressing **"\*"** will have the player play to the next CHAPTER.

For more information contact: Technovision Interactive (905) 420-5153